[部署方式](https://zhiliao.h3c.com/questions/catesDis/411) **[张泷文](https://zhiliao.h3c.com/User/other/0)** 2015-10-30 发表

用户S7500E&S10500与防火墙通过以太网线相连。交换机内划分多个VLAN区分内外网段。使 用两个C类地址连接外网,其余网段作为内网业务VLAN。

如图3-1所示,VLAN30、VLAN40连接外网,VLAN10、VLAN20连接内网用户。按需求配置进 入S7500E&S10500的流量重定向到SecBlade IPS Enhanced的4个内联接口, 经匹配的安全防 护及流量管理策略处理后在S7500E&S10500上进行三层转发,转发到相应出接口。

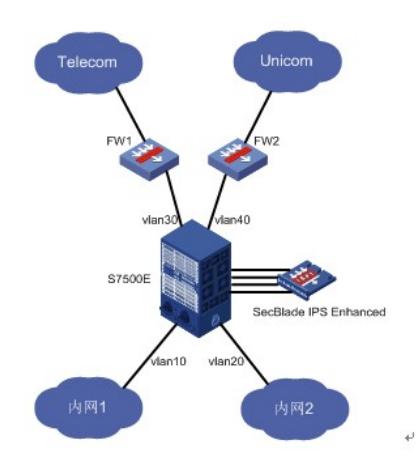

## **1.1 S7500E&S10500主控板相关配置**

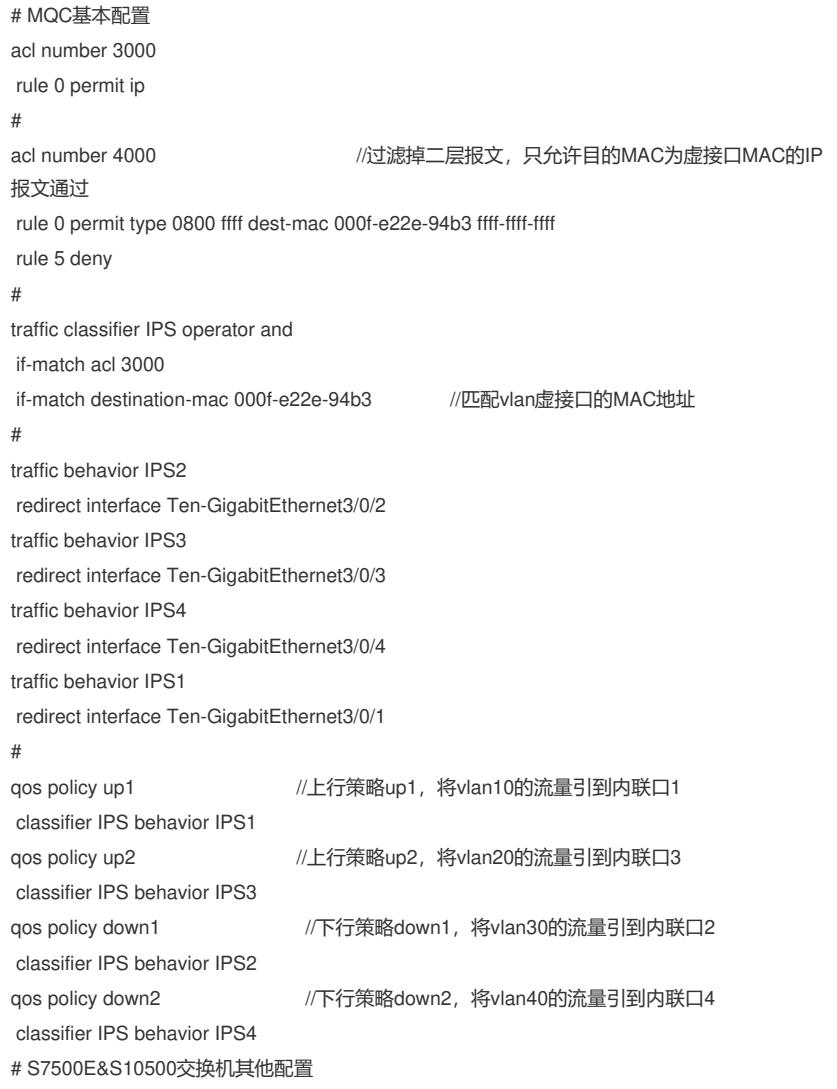

vlan 10 # vlan 20 # vlan 30 # vlan 40 # interface Vlan-interface10 //内网vlan10 ip address 10.0.1.1 255.255.255.0 # interface Vlan-interface20 //内网vlan20 ip address 10.0.2.1 255.255.255.0 # interface Vlan-interface30 //外网vlan30 ip address 30.0.3.1 255.255.255.0 # interface Vlan-interface40 //外网vlan40 ip address 30.0.4.1 255.255.255.0 # interface GigabitEthernet1/0/8 //连接内网接口1, 应用qos策略up1 port link-mode bridge port access vlan 10 qos apply policy up1 inbound # interface GigabitEthernet1/0/9 //连接内网接口2, 应用qos策略up2 port link-mode bridge port access vlan 20 qos apply policy up2 inbound # interface GigabitEthernet1/0/10 //连接外网接口,应用qos策略down1 port link-mode bridge port access vlan 30 qos apply policy down1 inbound # interface GigabitEthernet1/0/11 ///连接外网接口,应用qos策略down2 port link-mode bridge port access vlan 40 qos apply policy down2 inbound # interface Ten-GigabitEthernet3/0/1 //内联接口1 port link-mode bridge port link-type trunk undo port trunk permit vlan 1 port trunk permit vlan 10 20 30 40 packet-filter 4000 outbound <br>
//过滤掉二层报文 mac-address mac-learning disable //禁止MAC地址学习 # interface Ten-GigabitEthernet3/0/2 //内联接口2 port link-mode bridge port link-type trunk undo port trunk permit vlan 1 port trunk permit vlan 10 20 30 40 packet-filter 4000 outbound mac-address mac-learning disable # interface Ten-GigabitEthernet3/0/3 //内联接口3 port link-mode bridge port link-type trunk

port trunk permit vlan 10 20 30 40 packet-filter 4000 outbound mac-address mac-learning disable # interface Ten-GigabitEthernet3/0/4 //内联接口4 port link-mode bridge port link-type trunk undo port trunk permit vlan 1 port trunk permit vlan 10 20 30 40 packet-filter 4000 outbound mac-address mac-learning disable

## **IPS Enhanced插卡配置**

在IPS插卡上去使能ACFP Client。

undo port trunk permit vlan 1

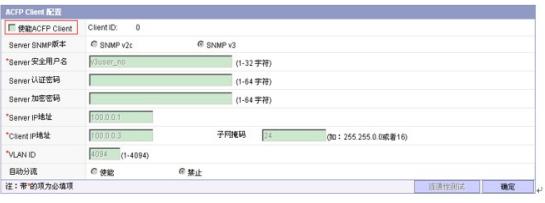

图1-1 去使能ACFP Client

配置安全域、段。

创建安全区域时,注意将内联接口1、3加入内部域,vlan配置10、20;内联接口2、4加入外部 域, vlan配置30、40。

由于是单块IPS Enhanced插卡,域应用模式选择"常规"。

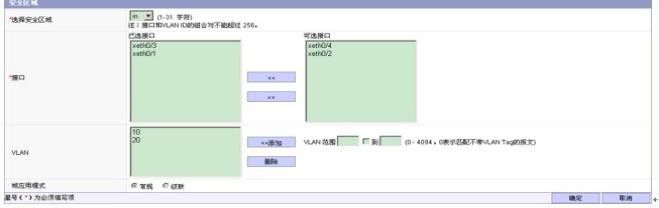

图1-2 配置安全域

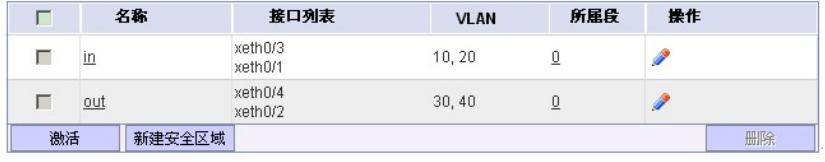

图1-3 配置安全域和段

(1) IPS内联接口1、2是一对物理交换表(流量1口进2口发,固定写死);3、4是一对物理交换 表(流量3口进4口发,固定写死)。因此不能把接口1、2配置到同一安全域。接口3、4同理。

(2)流量出IPS内联接口后按照路由转发,不需要在IPS内联接口配置引流策略。

(3)由注意事项2可知,内联接口1的回程流量有可能从内联接口4发回,为了避免来回路径不一 致,不能配置两个段(接口1、2一个段;接口3、4一个段)。必须一个段。

(4)S7500E IPS Enhanced插卡支持ACFP自动分流。S7500E开启ACFP自动分流后,整机二三 层转发功能失效,请慎重使用。配置方法参见《H3C 万兆IPS开局指导书》。

(5)目前S7500E&S10500 IPS Enhanced插卡不支持ACFP方式引流。